# **SALOME 5.1.1 Maintenance release announcement**

### **March 2009**

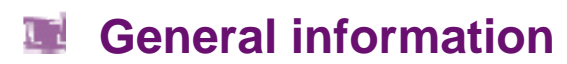

OPEN CASCADE is pleased to announce SALOME version 5.1.1. It is a maintenance release that contains the results of planned major and minor improvements and bug fixes against SALOME 5.1.0 version released in December 2009.

#### **New features**  T 7.

#### **Open CASCADE Technology 6.3.0sp5**

Open CASCADE Technology 6.3.0 service pack 1 has been replaced by 6.3.0 service pack 5, which includes a correction of some bugs that came from SALOME. See Change Log file in the source archive of CASCADE 6.3.0sp5 for more details. Note: it is necessary to recompile NETGEN mesher with the new Open CASCADE Technology version.

#### **Prerequisites changes**

- OmniORB 4.1.0 has been replaced by OmniORB 4.1.3
- omniORBpy 3.0 has been replaced by omniORBpy 3.3

### **Improvements**

### **Major Axis for ellipse creation**

**Major Axis** vector parameter now can be used to define the direction of the major axis of an ellipse. By default, the major axis of an ellipse corresponds to the OX axis of the global coordinate system.

The **Major Axis** of an ellipse can be defined by various means:

- In the GUI Ellipse Construction dialog box in the input field "Major Axis" by selecting this field and an already constructed vector;
- In the TUI ( $qeompyDC.py$ ) using an additional parameter <theVecMaj > (none by default);
- In IDL interface: using the new function GEOM\_Obj ect MakeEllipseVec(in GEOM\_Object thePnt, in GEOM\_Object theVec, in double theRMajor, in double theRMinor, GEOM\_Object theVecMaj).

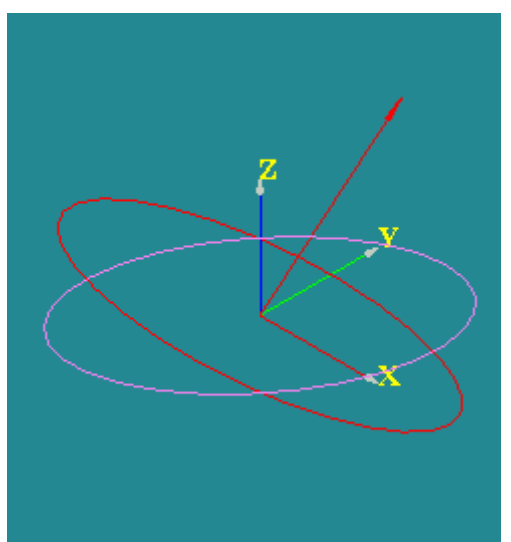

In the picture, the ellipse built using the default vector is red and the ellipse built using the custom vector is violet.

### **New Modify the Location algorithm**

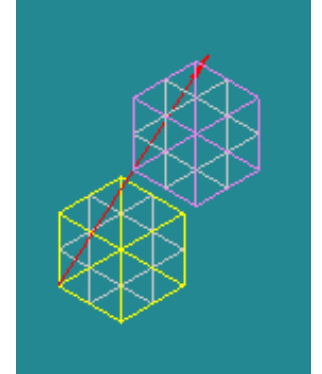

The yellow box is translated along the red path. In this picture it is translated by half-length of the path.

A new algorithm for **Modify the Location** operation has been implemented.

This algorithm modifies the location of an object using the **Path** object (Wire or Edge) and the **Distance** parameter (ranging from 0 to 1) defining how far the object will move along the path.

**Reverse** checkbox allows translating the object in the reversed direction.

This operation is also available using the Python function:

PositionAlongPath(2GEOM\_Obj<br>(aBaseObject, aPath), (aBaseObject, aPath), double aDistance, bool aCopy).

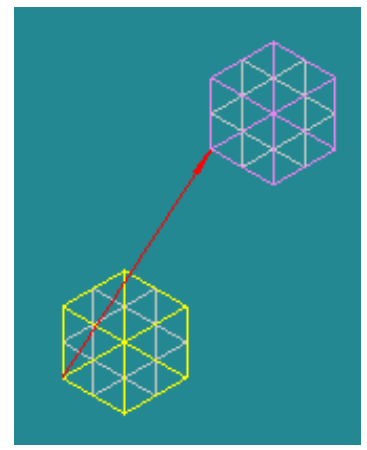

And here it is translated by the full length.

### **Arc of Ellipse**

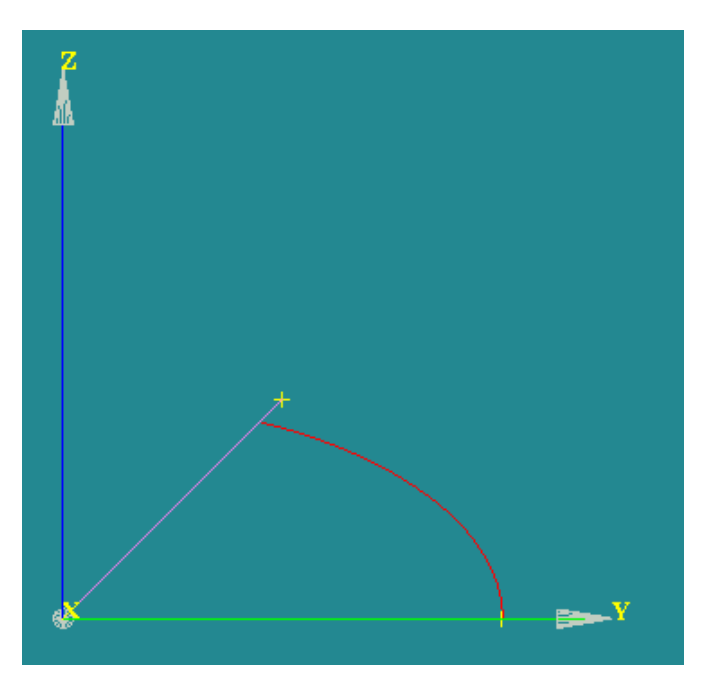

The method for construction of an **Arc of Ellipse** has been implemented. For this, in the **Main Menu** select **New Entity - >** 

**Basic - > Arc -> Third Radio Button**.

The **Arc** is built on the **Ellipse** that lies in the plane defined by the three points, with the center in the **Center Point**. The major radius of the **Ellipse** is defined by the distance between the **Center Point** and the most remote **Argument point**. The minor radius is defined by the shortest distance between the other **Argument point** and the major radius.

### **Fillet 2D**

This new operation creates fillets on the corners of a **2D Planar Face**.

To produce a **Fillet** 2D in the **Main Menu** select **Operations - > Transformation - > Fillet 2D**

Define the **Planar Face** to create a fillet on, select the necessary vertices on this face in the OCC Viewer and define the **Radius** of the Fillet.

**Note:** This Operation Works for the **Planar 2D Faces** Only.

Alternatively, it is possible to use a **TUI Command:** *geompy.MakeFillet (Shape, R, ListVertexes)*

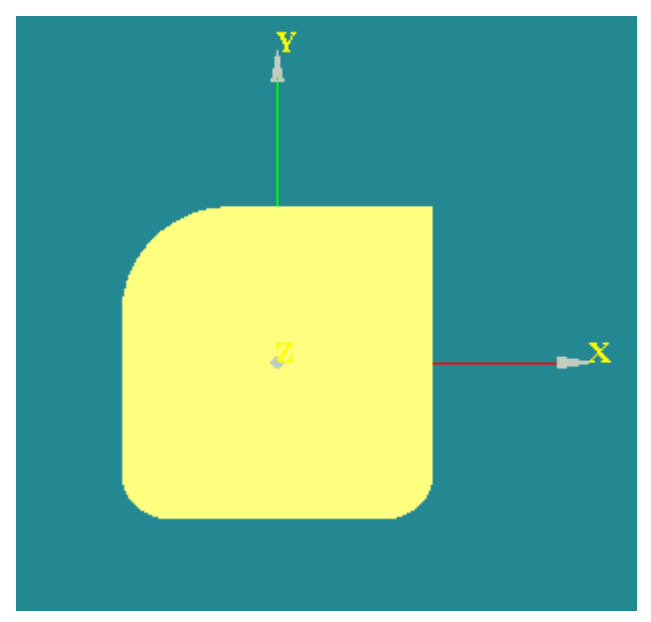

### **3D Sketcher**

New 3D Sketcher is destined for the modeling of tubing lines with isometric sketches.

To activate this functionality, select in the main menu New Entity -> 3D Sketch.

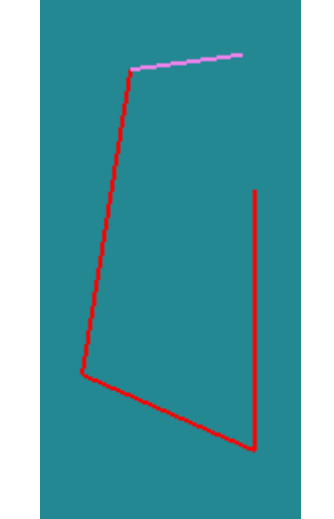

In this picture the applied segments of the sketch are shown in read, the currently built one in violet.

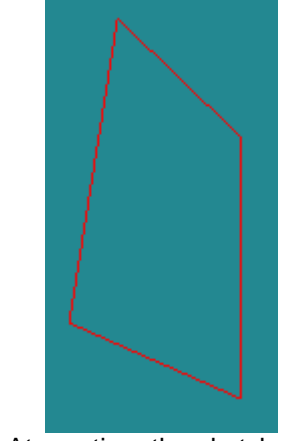

At any time the sketch can be closed with Sketch Closure button

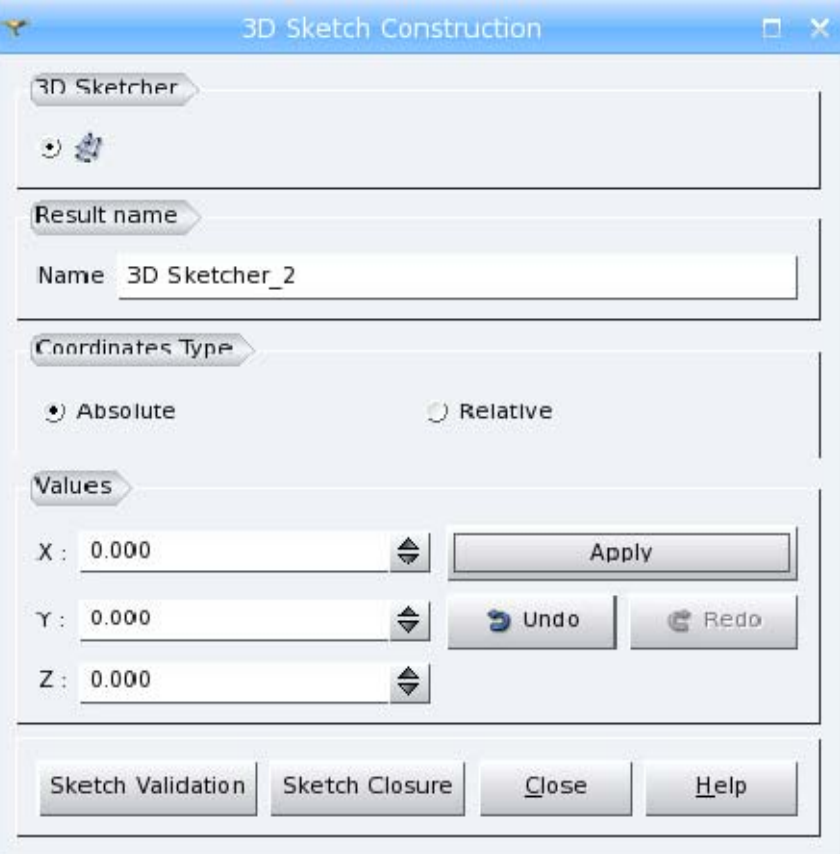

The position of each point can be defined by **Absolute coordinates X, Y, Z** or by **Relative coordinates DX, DY, DZ** with respect to the previous **Applied** point. The type of coordinates can be selected by the **Coordinates Type** radio buttons.

To add the point in the list of points and to proceed with the definition of the next point, click **Apply** button. **Undo and Redo** buttons, respectively, remove or restore the last point in the list.

**Sketch Validation** button applies the wire, built by the user, "as is". **Sketch Closure** closes the Sketch by a straight line from the start to the end point and applies it.

### **New Tooltips in Geometry module**

An improved tooltip has been implemented for GEOM module. In comparison with the previous implementation, the new tooltip:

- gives the name of the module to which the object belongs;
- does not display the name of the object (which is already known because it is displayed under the mouse cursor) and the entry (listed in the entry column in the object browser);
- adds a contextual attribute, for example the type of the object if such a concept exists for every object. For GEOM, it looks like "GEOM Module, <kindofshape>". The object type information is equal to the result of geompy.KindOfShape() and **Kind of Shape** field contents in **Main menu – Measures – What is** dialog.

The tooltip structure for all other modules remains the same: Object <name>, module <module name>, ID=<entry>.

### **New Quality Controls: Free Nodes and Free Faces**

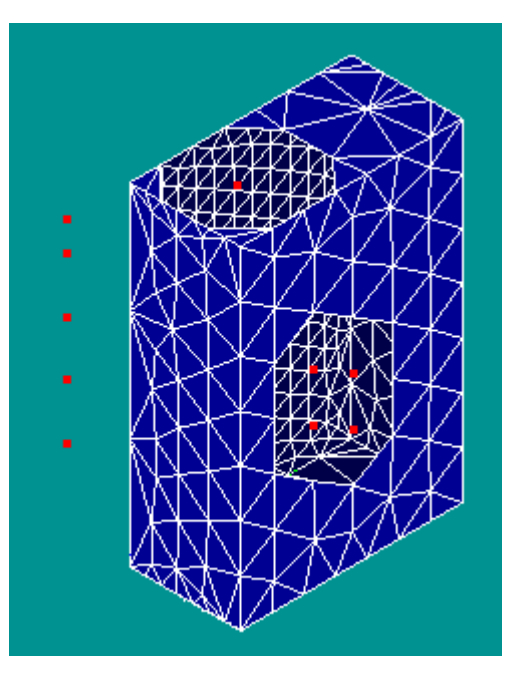

New quality control **Free Nodes** is available from main menu via **Controls -> Free Nodes**.

This mesh quality control highlights the nodes which are not connected to any mesh element.

Also, "Free nodes" available as a filter and can be used in "Filter for Nodes" dialog (it concerns mesh group creation) or in the filter library in a usual way.

In the picture the free nodes are highlighted with red.

New quality control **Free Faces** is available from main menu via **Controls -> Free Faces**.

This mesh quality control highlights the faces connected to less than two mesh volume elements. The free faces are shown with the color different from the color of shared faces.

In the picture some volume mesh elements have been removed, as a result some faces became free.

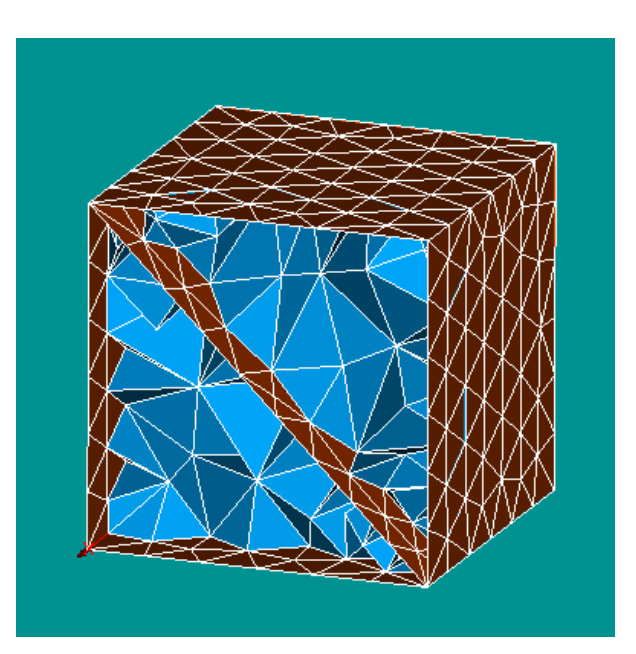

SALOME Platform

Ш

 $\sum$ 

 $\Omega$  $\overline{\phantom{0}}$  $\prec$  $\Omega$ 

 $\Omega$ 

E

 $\circ$  $\overline{\phantom{0}}$ 

 $\boldsymbol{\varpi}$ 

### **Max Size Hypothesis**

**Max Size** hypothesis allows splitting geometrical edges into segments no longer than the given length. Definition of this hypothesis consists of setting the maximal allowed **length** of segments.

**Use pre-estimated length** check box allows calculating default **length** automatically basing on the size of the geometrical object, namely as a diagonal of its bounding box divided by ten. The divider can be changed via **Ratio Bounding Box Diagonal / Max Size** preference parameter. **Use pre-estimated length** check box is enabled only if the geometrical object has been selected before the definition of the hypothesis.

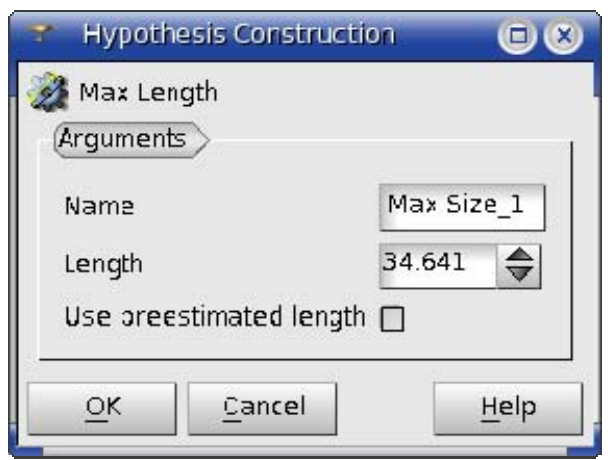

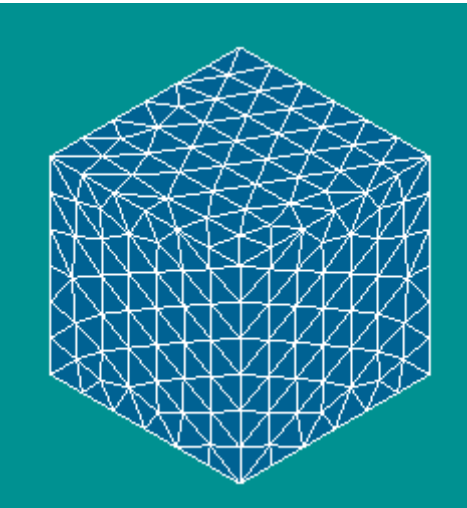

**Warning! Max Length** hypothesis is now used by **Automatic Tetrahedralization** algorithm instead of **Automatic Length** hypothesis.

#### **Mesh Preview**

**Mesh Preview** functionality has been added in Mesh module. It allows computing the 2D or 3D mesh stepby-step, seeing the intermediary results (1D and 2D elements).

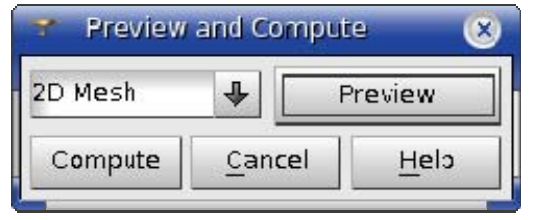

It can be activated from the context menu on a noncomputed mesh in the Object Browser.

**1D Mesh** preview shows nodes computed on geometry edges. **2D Mesh** preview shows edge mesh elements computed on geometry faces. **Compute** button finishes the computation of the whole mesh. **2D Preview of a meshed box.** 2D Preview of a meshed box.

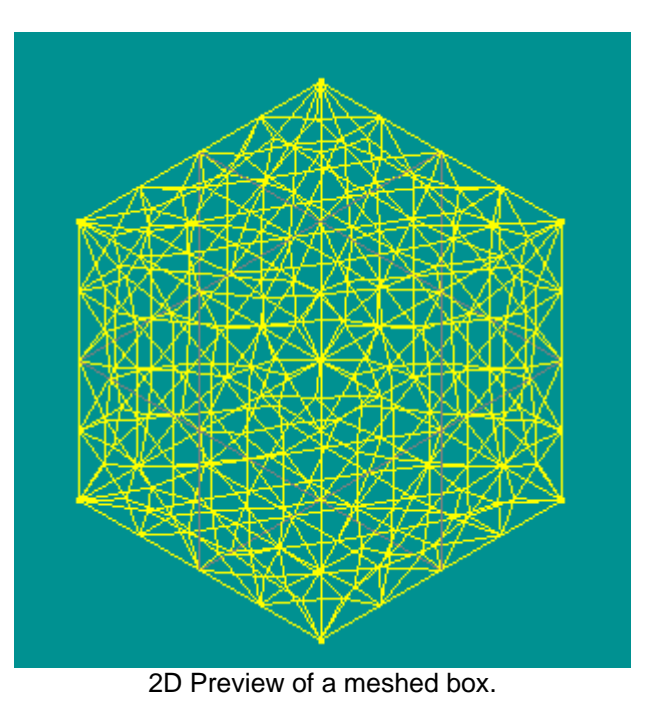

ε

 $\circ$  $\overline{\phantom{0}}$  $\overline{\phantom{0}}$  $\sigma$ 

 $\mathbf{a}$ 

### **Meshing of boxes with composite sides**

The new functionality for meshing of boxes with composite sides, which uses **Hexahedron (i,j,k)** meshing algorithm has been introduced.

For this, 1D sub-meshes on opposite faces should contain the same number of segments.

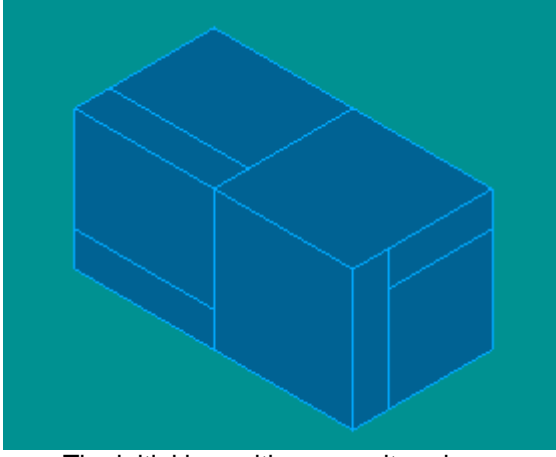

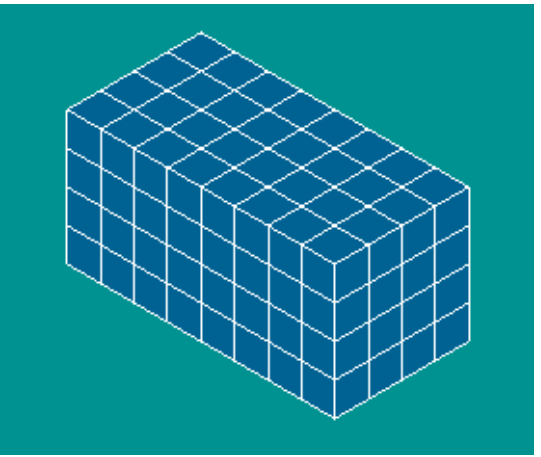

The initial box with composite edges.

#### **Extrusion and revolution with normal to a face**

The vector for extrusion and revolution of mesh elements can be now also defined as the normal to another mesh face, selected in the viewer.

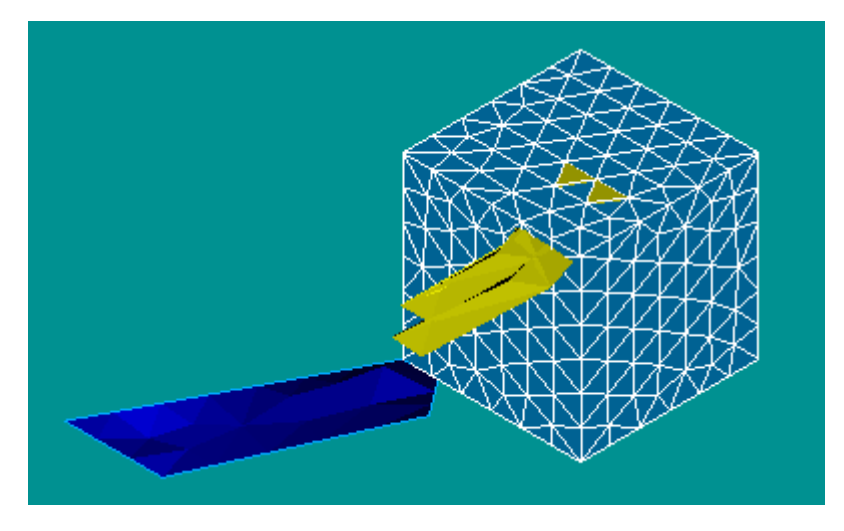

In the image: the rotated mesh cells and the results of rotation are yellow and the vector face is deep blue.

### **Doubling of nodes**

It has become possible to create a hole in the mesh by doubling the nodes of the selected elements using the methods of SMESH\_MeshEditor, which splits each node of the selected element into two coinciding nodes.

To perform this operation, specify a set of source nodes, which should be doubled, and a set of elements, which obtain new nodes instead of the source nodes. If the set of elements is not defined, the nodes are doubled but they are not assigned to elements.

The nodes can be specified by:

- one node def DoubleNode(self, theNodeld, theModifiedElems;
- a list of nodes def DoubleNodes(self, theNodes, theModifiedElems);
- a group of nodes def DoubleNodeGroup(self, theNodes, theModifiedElems); or
- a list of groups of nodes def DoubleNodeGroups(self, theNodes, theModifiedElems)

### **Display Field Values**

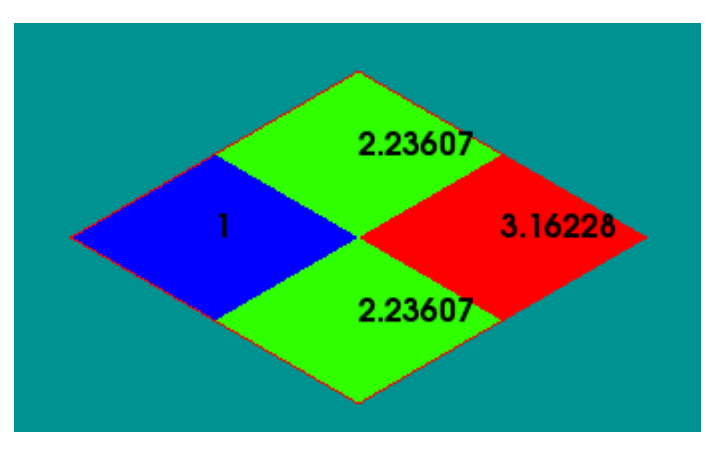

**Labeling Parameters** that can be called from the same menu allow changing font and color of labels for the current presentation.

Default **labeling parameters** can be specified in the Post-pro Preferences

**Values Labeling** allows displaying values applied to the cells or nodes of a 3D presentation.

This visualization option can be selected by right-clicking on the presentation in the 3D viewer and choosing **Values labeling** command in the pop-up menu

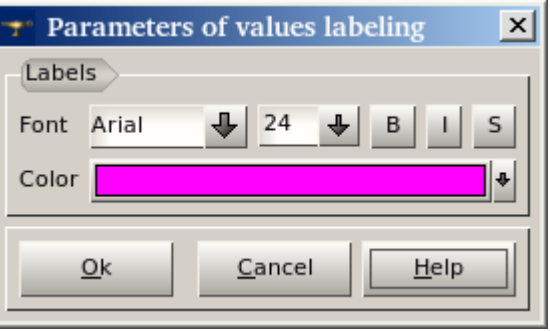

### **Scalar Bar Parameters**

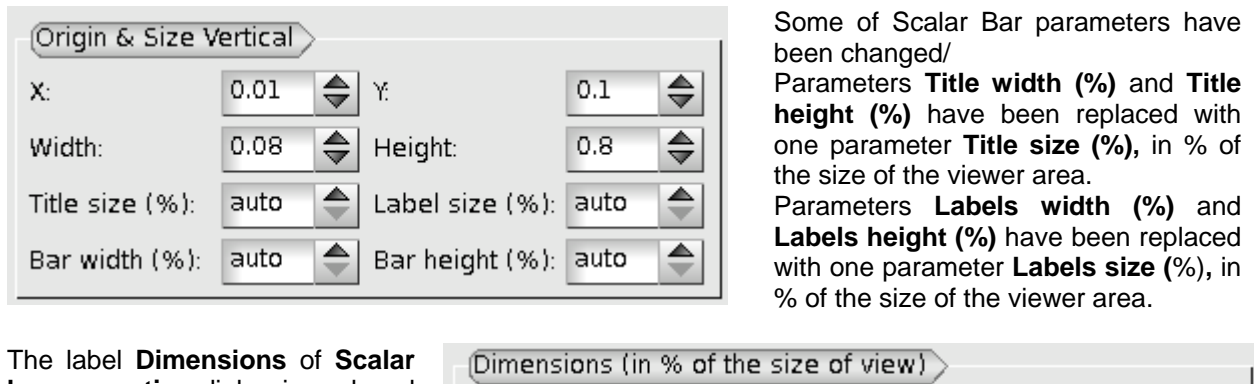

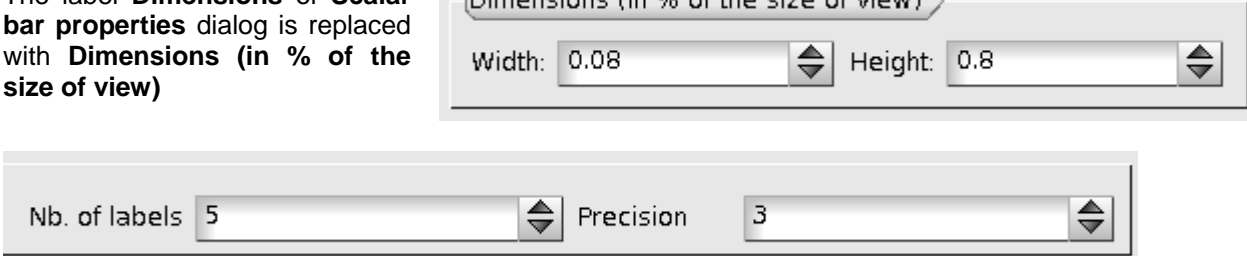

The **Precision** of labels is now indicated as the integer value instead of the string value

### **Surface Frame Mode**

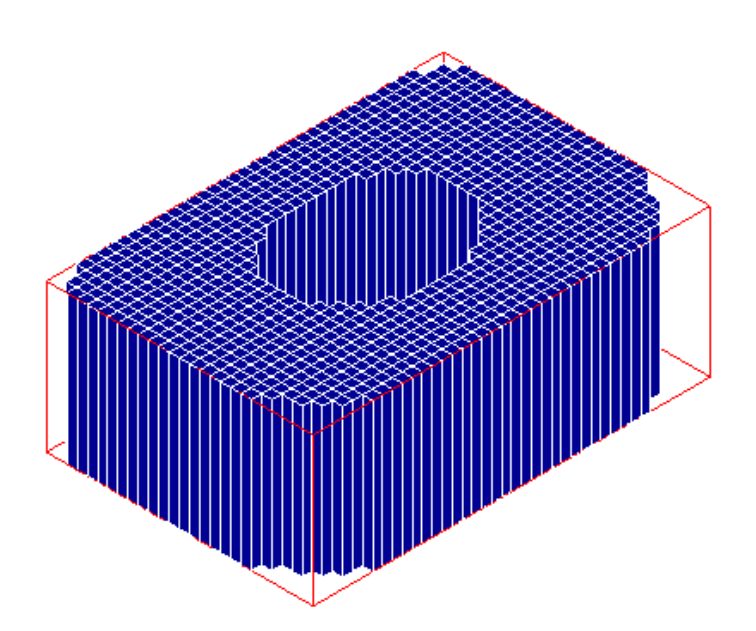

New **Surface Frame** mode has been introduced for visualization of all presentations except for Vectors, Cut lines and Stream lines.

This mode is similar to **Surface** mode, but it additionally highlights edges between cells.

### **Other Improvements**

- New **Edit Group as Standalone** operation allows converting an existing Group on geometry into a group of mesh elements. The resulting group loses reference to geometry and contains only the list of element IDs.
- New **Create Group of Underlying Entities** operation allows creating several groups of entities from the existing groups of superior dimension instead of only two groups (for example, groups of nodes from a group of faces).
- It has become possible to create a sub-mesh directly by right clicking on a Mesh and selecting **Create sub-Mesh** from the context menu.
- The eps image format is now supported by the Plot2d view. Dump to postscript format from VTK viewer has been enabled
- The IDL interface for the modifying of the **Shrink** parameter in Post-Pro scripts has been implemented.
- Now the list of timestamps is not reset to the first timestamp after change of the type of Scalar Field in the **Deformed Shape and Scalar Map** dialog box.
- It has become possible to Hide or Show the **Scalar Bar** of the separate Post-Pro presentations.
- Python script generation mechanism has been improved significantly to produce shorter and more readable scripts.
- The build procedure for the SALOME modules which support an option to install GUI libraries has been modified so that availability of the GUI module is automatically detected.

# **Bug corrections**

### **GUI module (IAPP)**

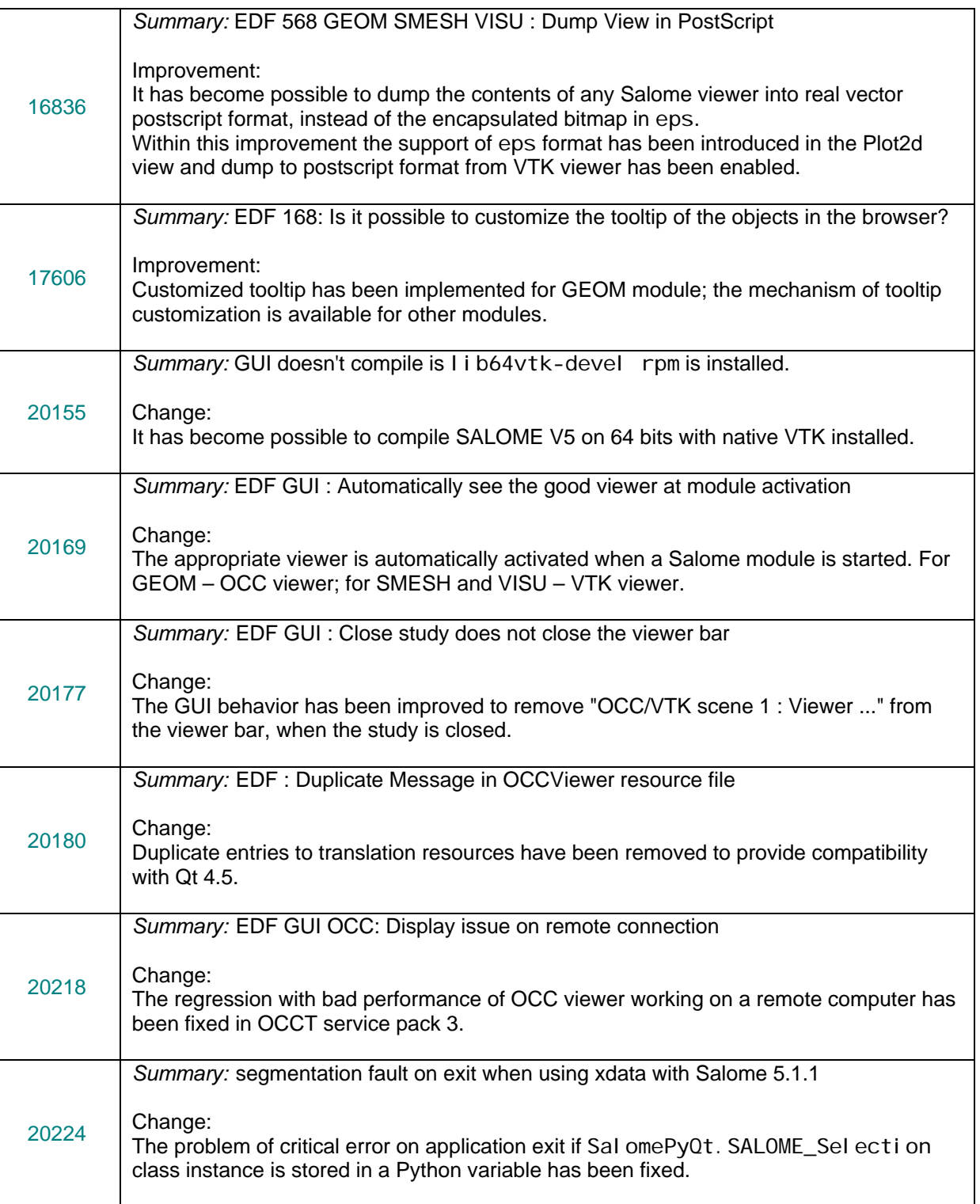

### **KERNEL module**

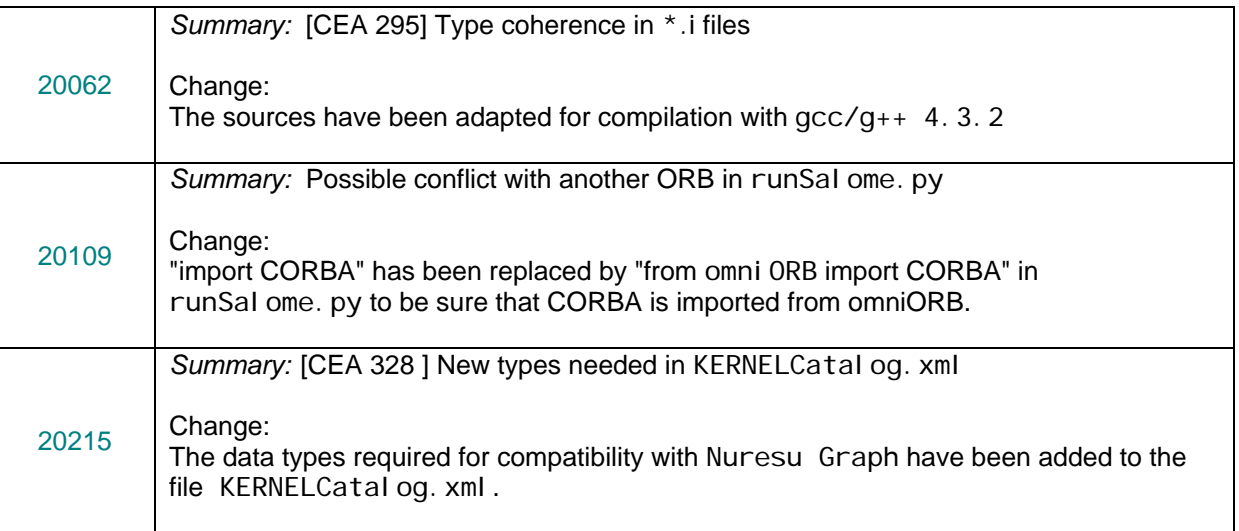

# **GEOM module**

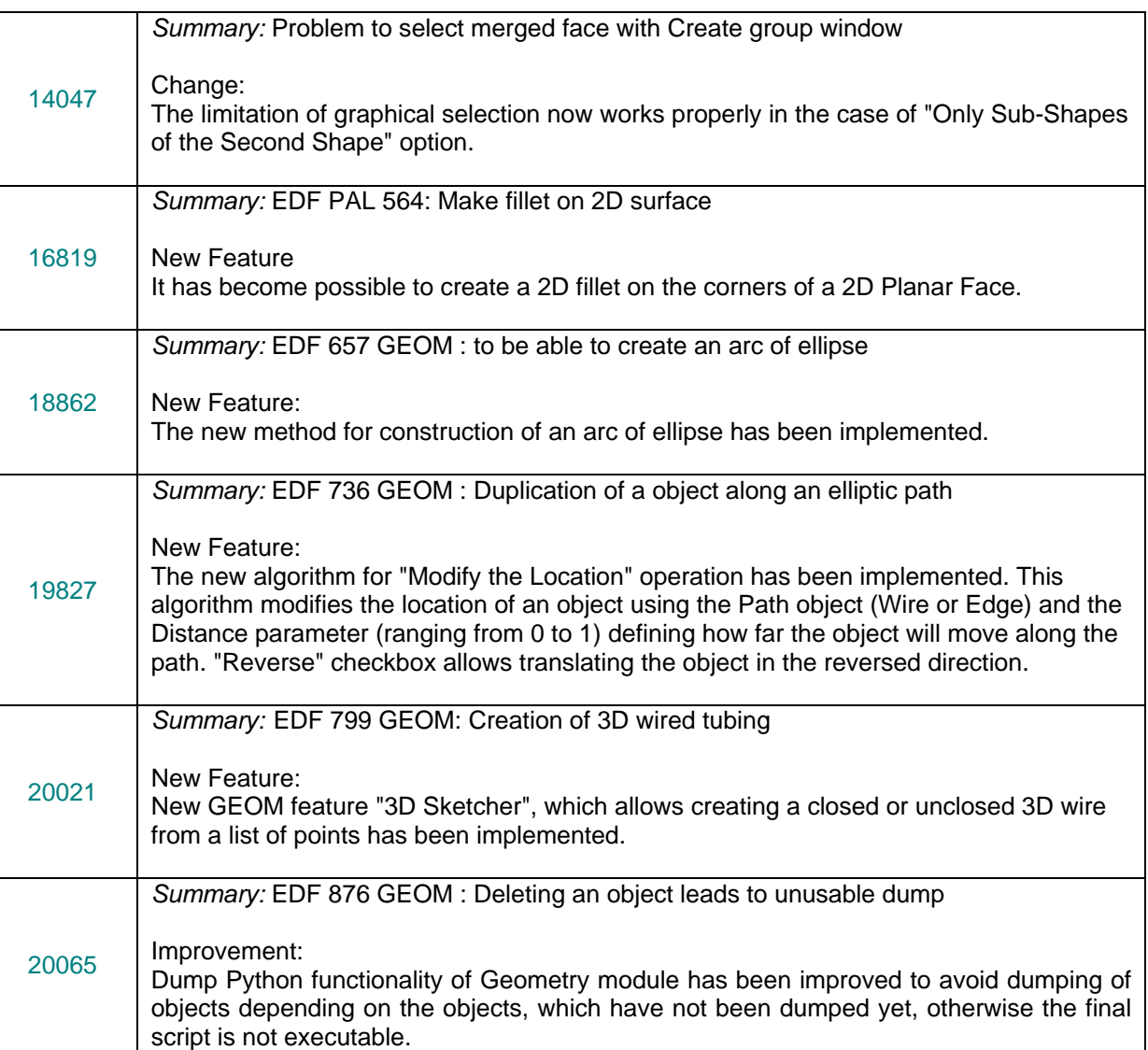

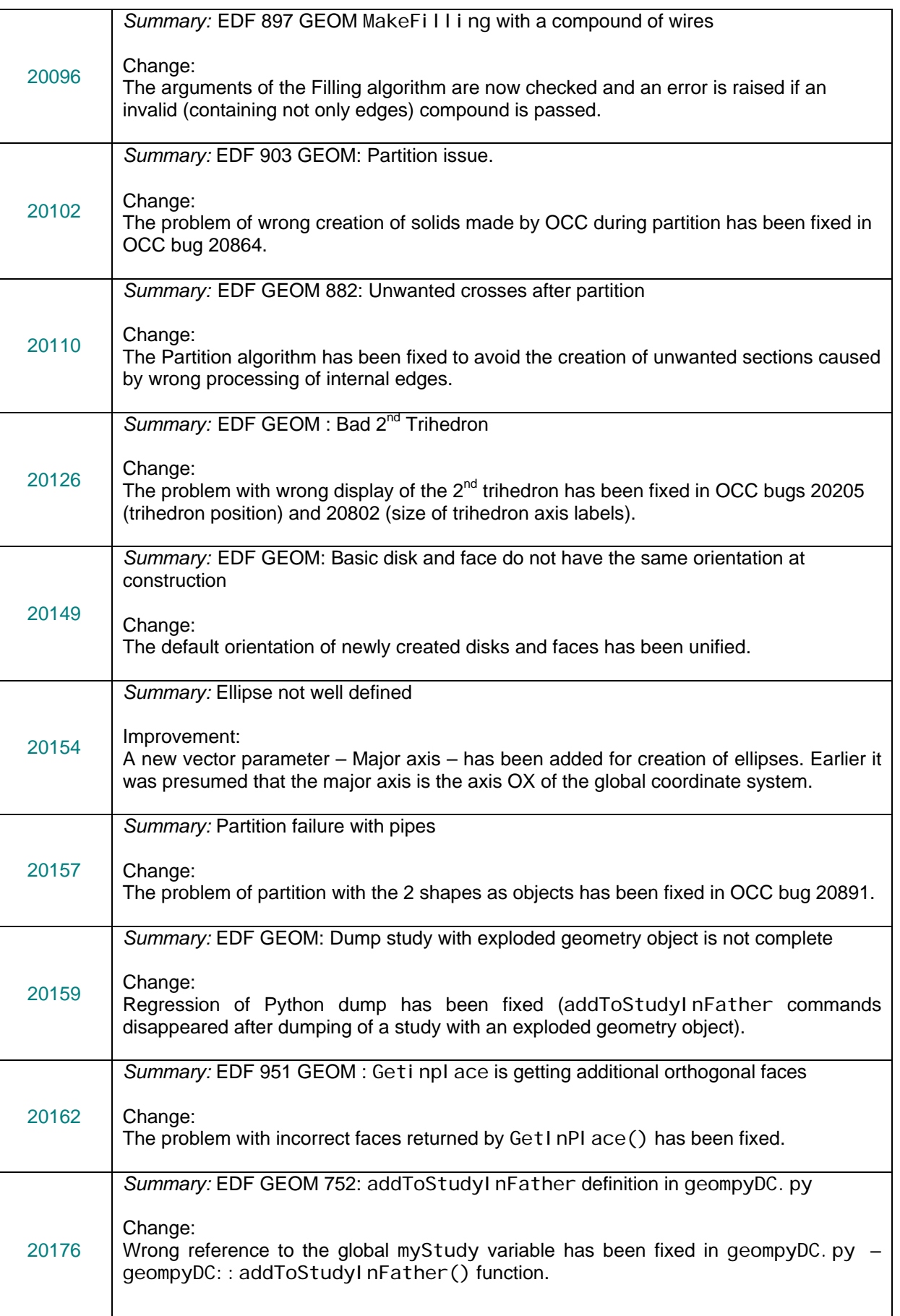

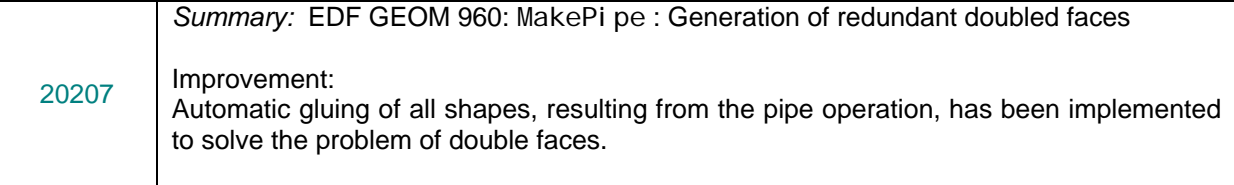

### **MESH module**

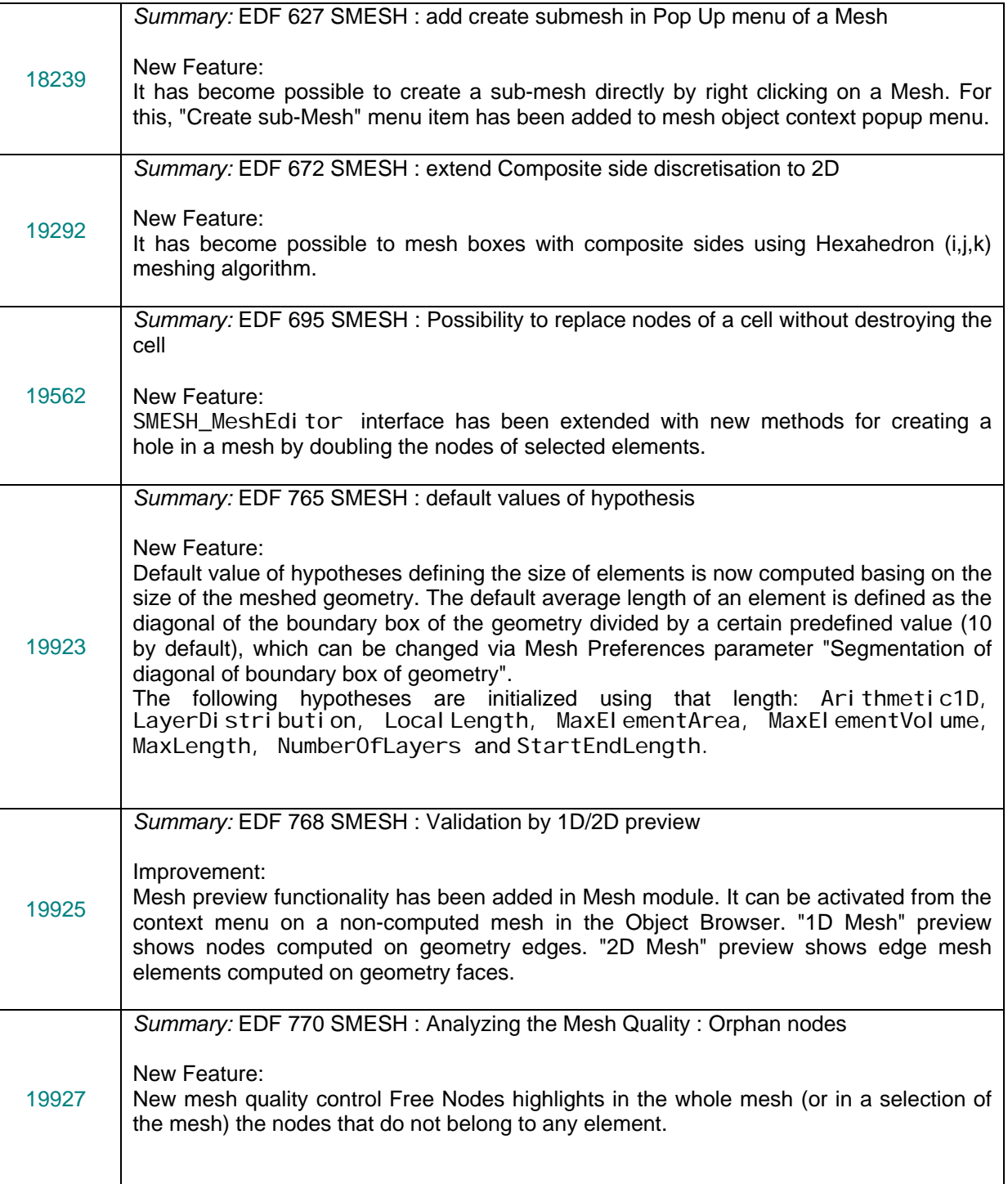

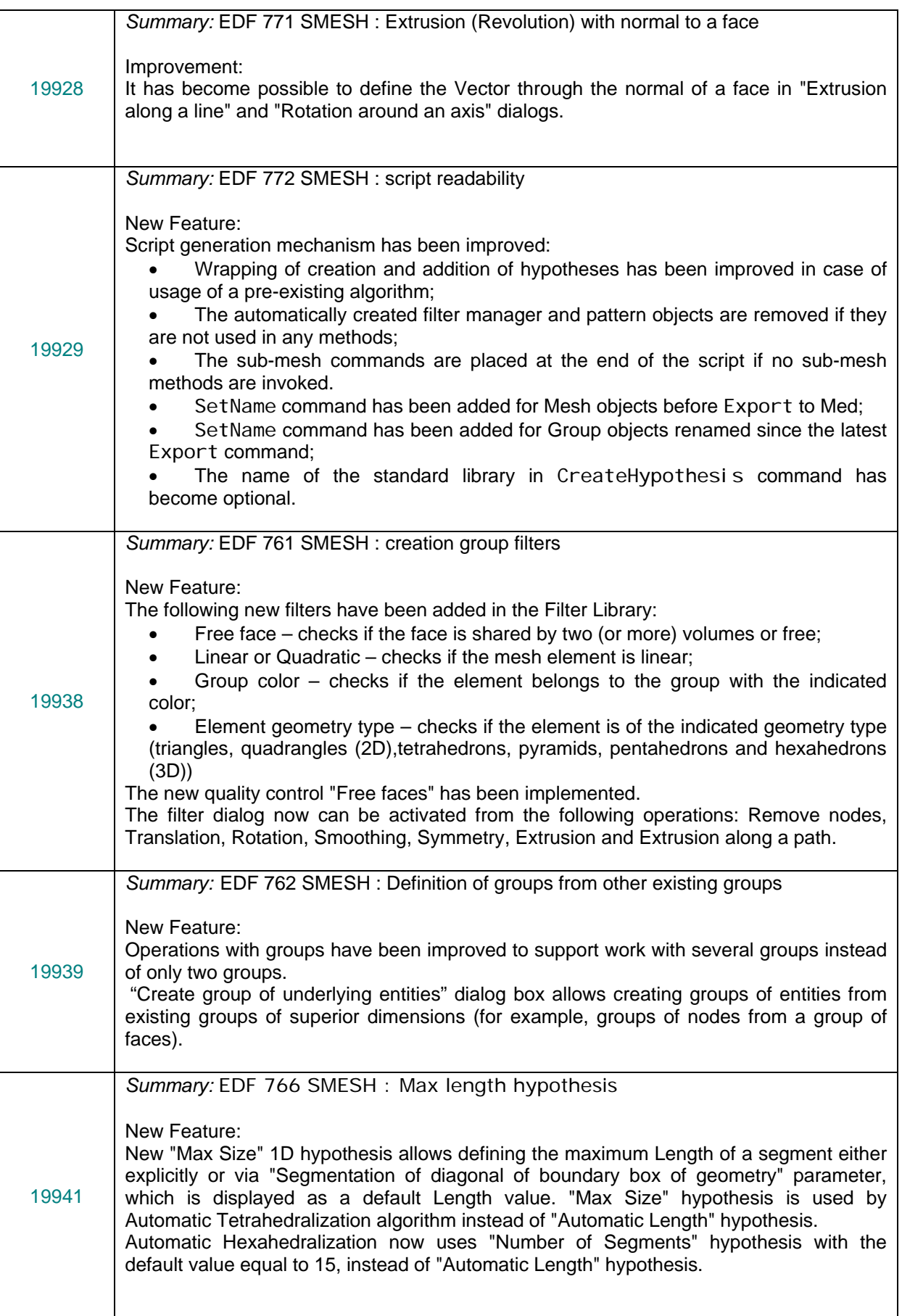

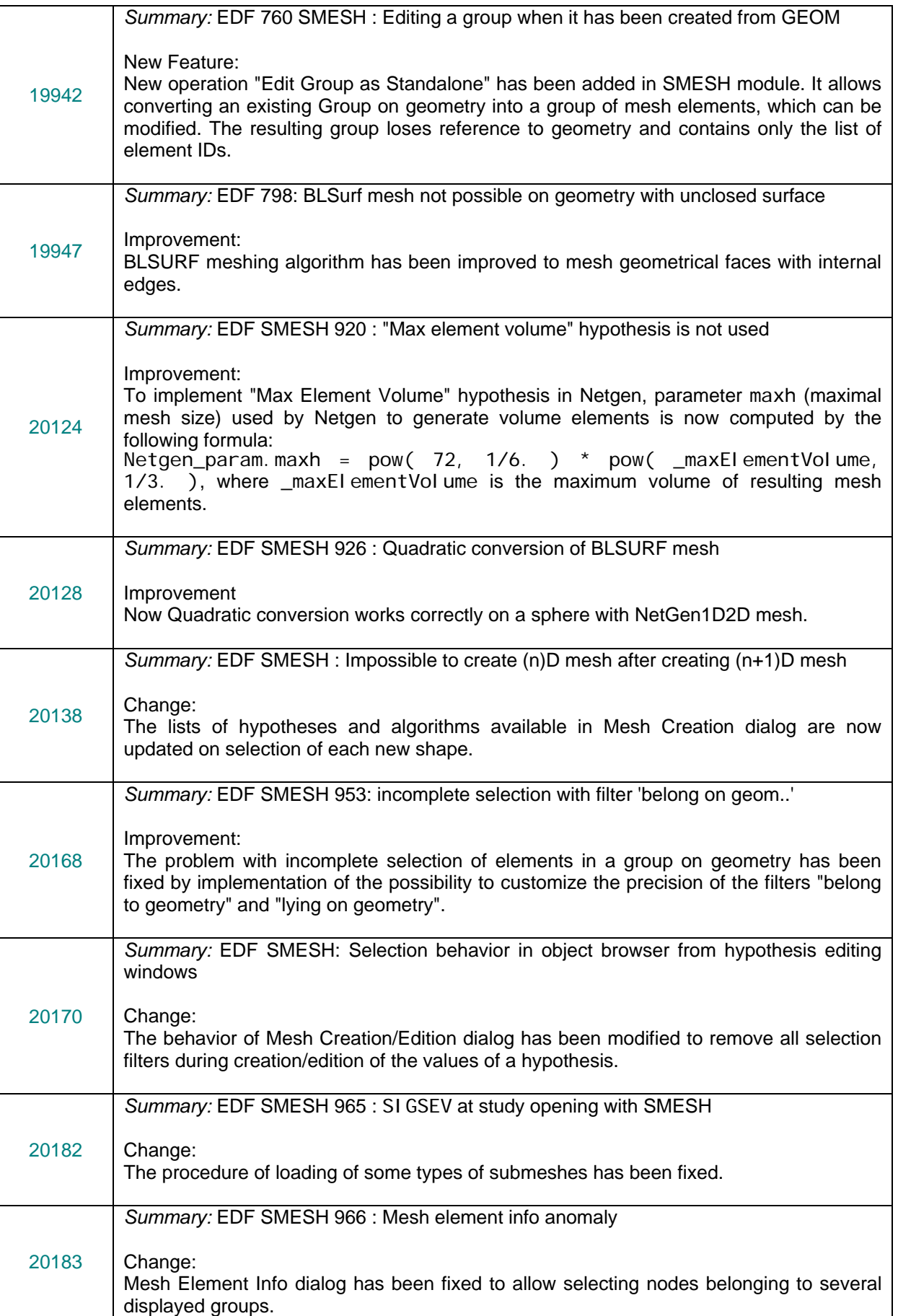

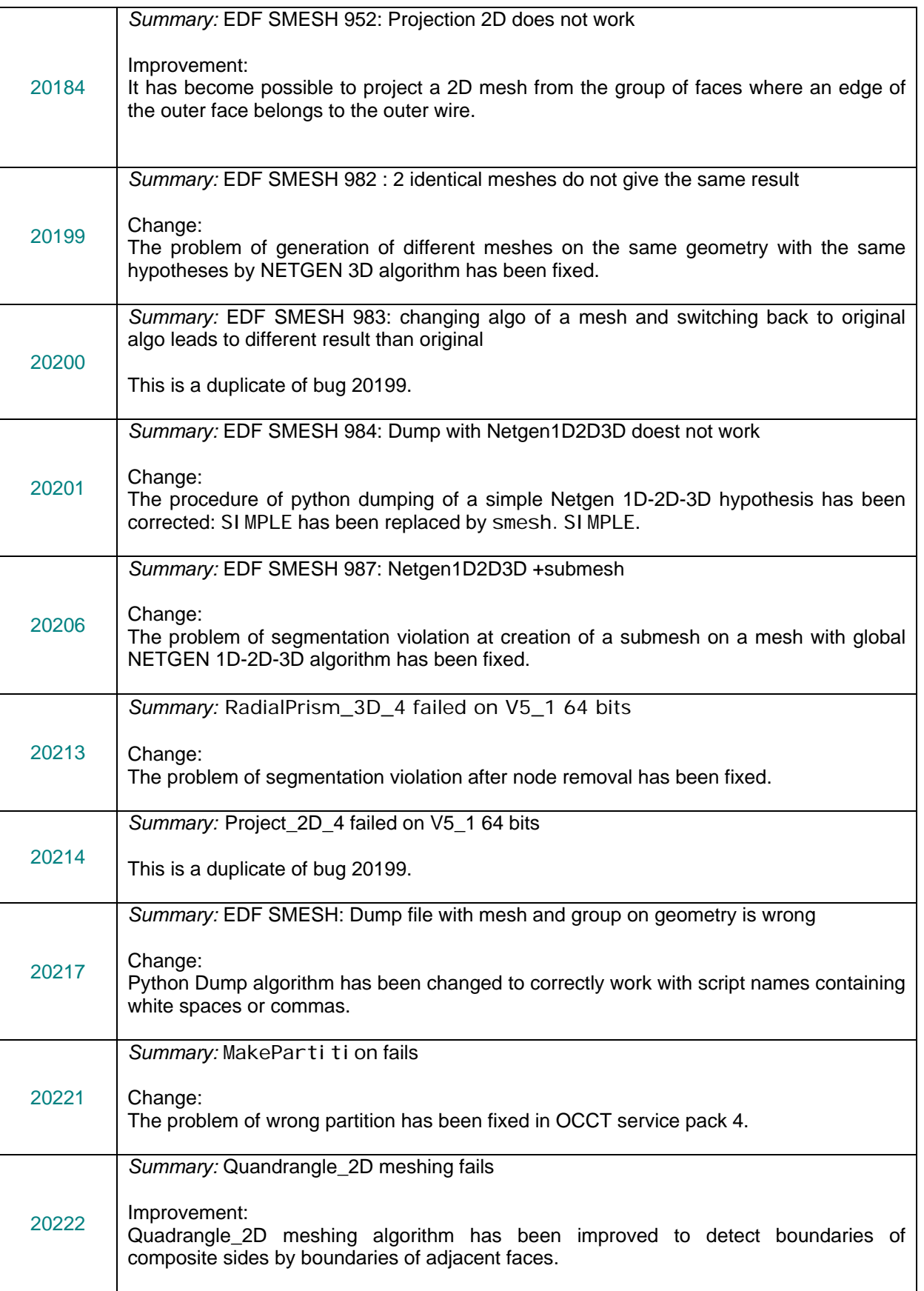

### **VISU module**

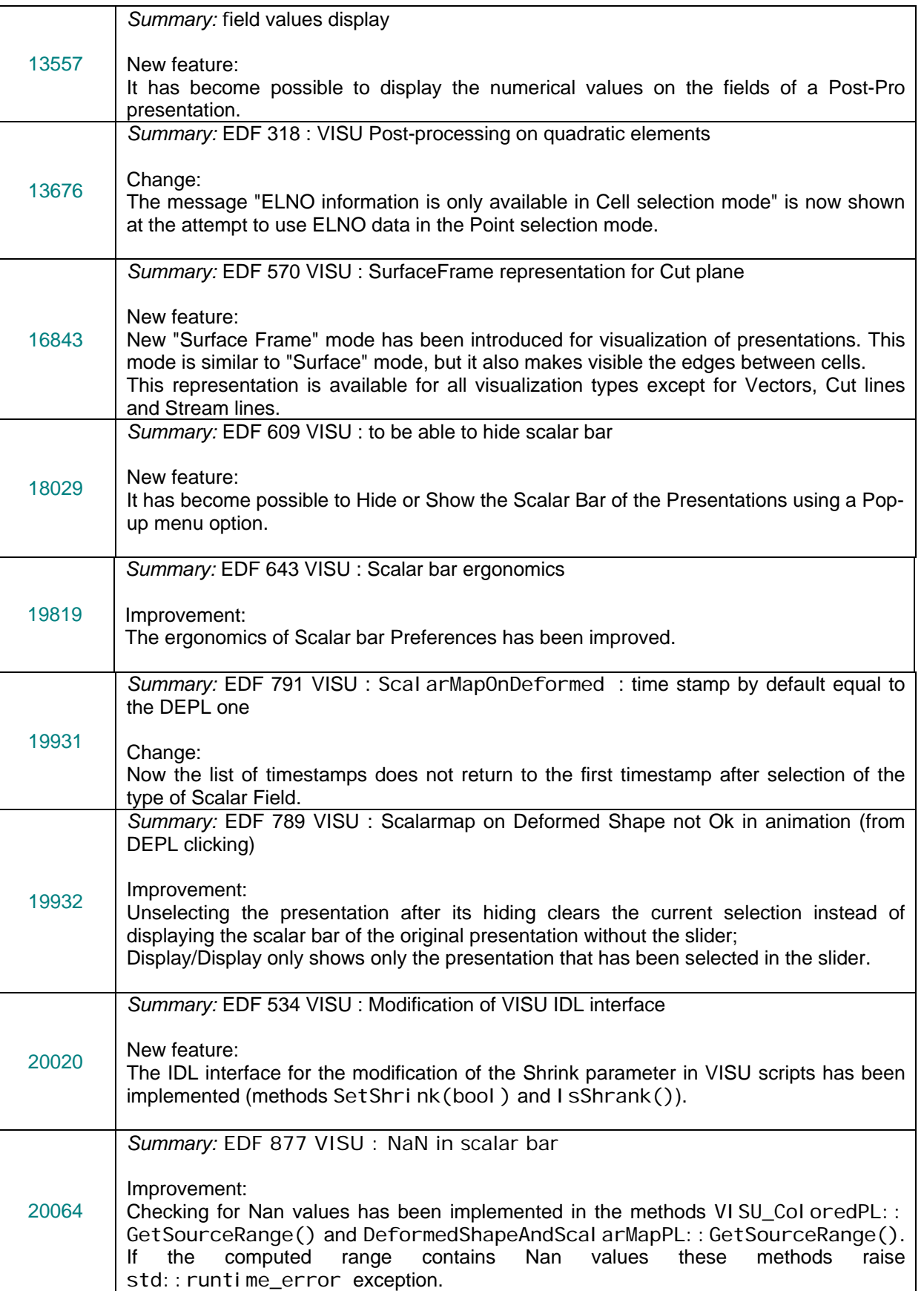

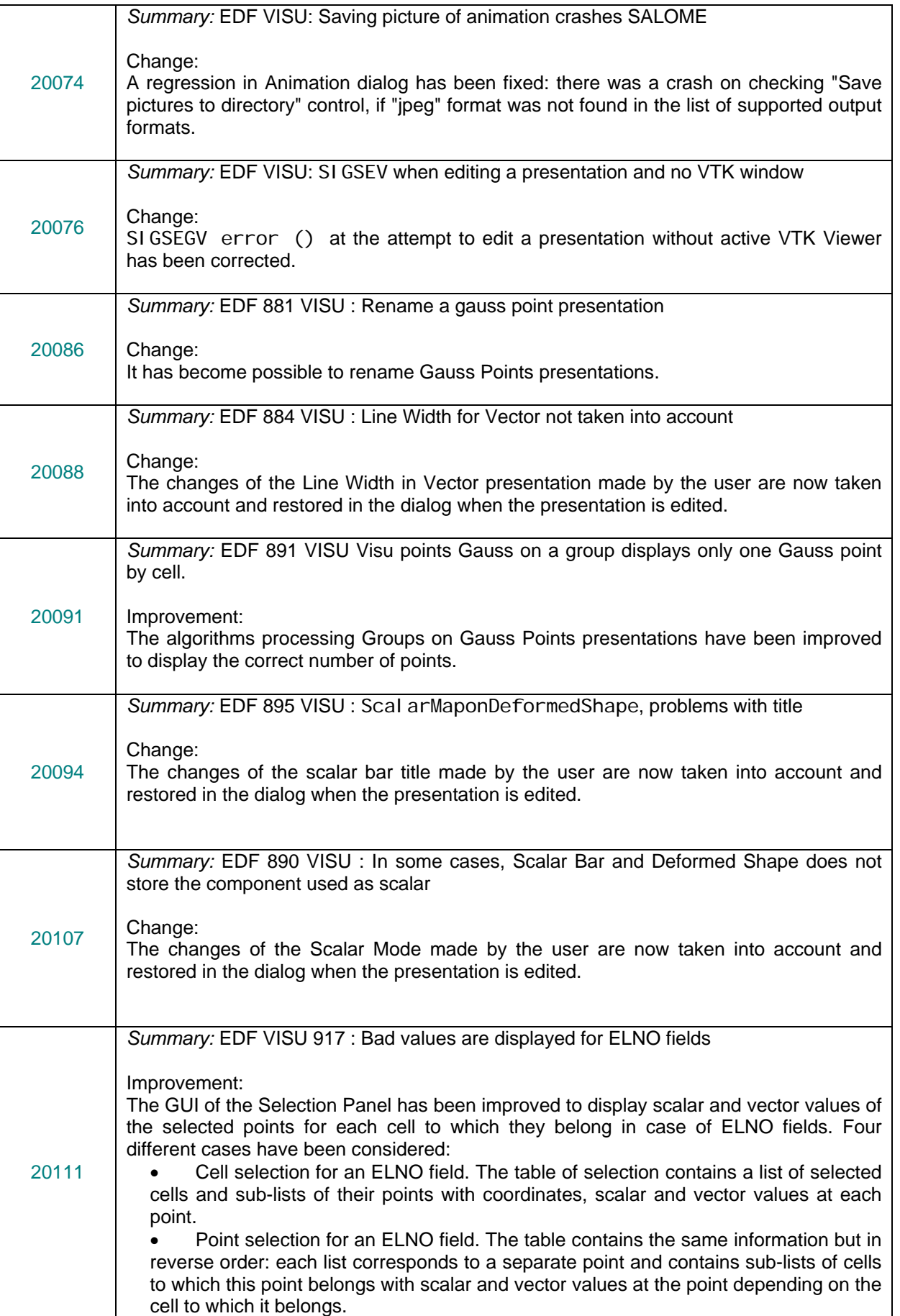

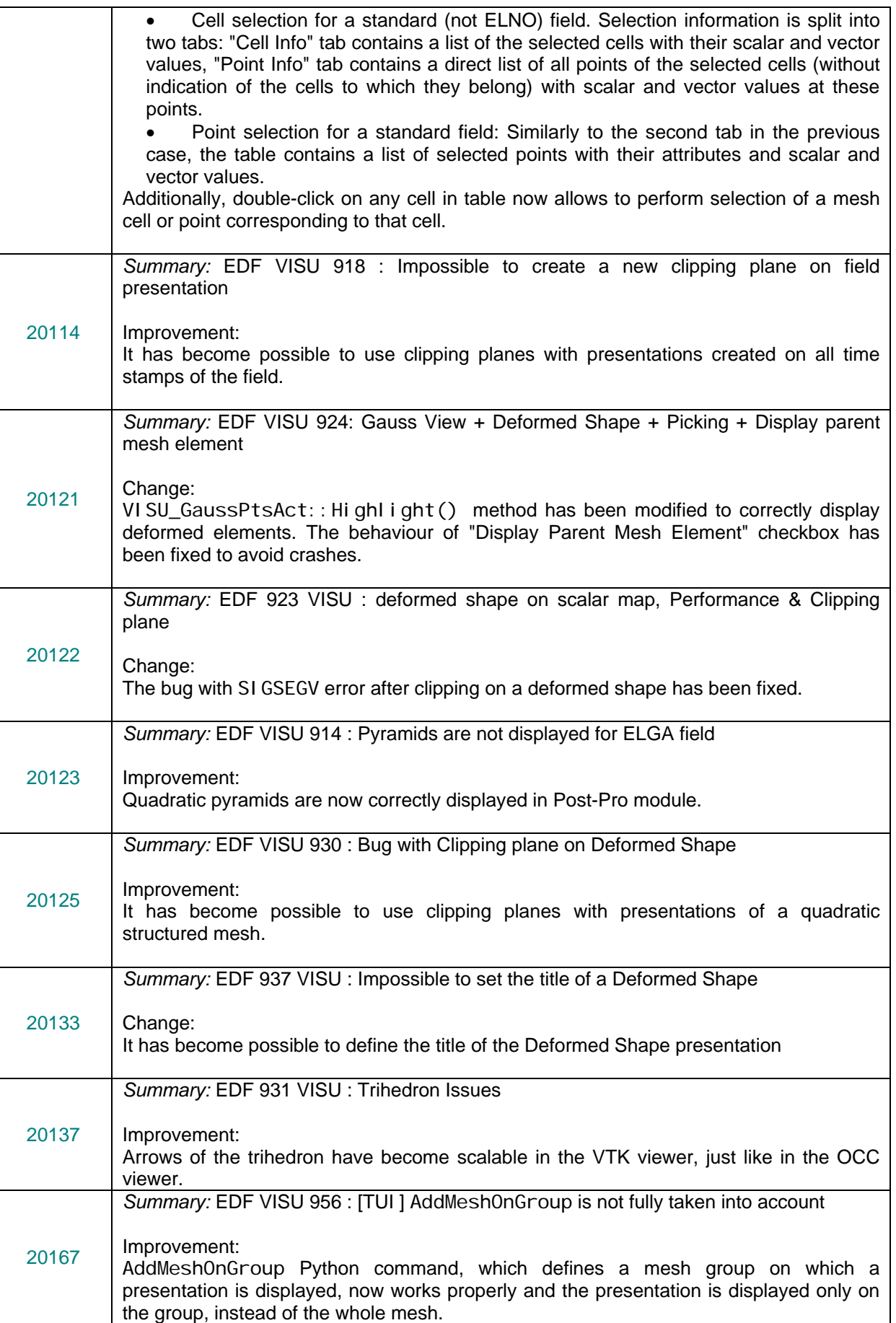

![](_page_19_Picture_199.jpeg)

### **MED module**

![](_page_19_Picture_200.jpeg)

![](_page_20_Picture_203.jpeg)

### **GHS3DPRLPLUGIN module**

![](_page_20_Picture_204.jpeg)

### **NETGENPLUGIN module**

![](_page_21_Picture_219.jpeg)

### **Environment bugs**

![](_page_21_Picture_220.jpeg)

### **Installation bugs**

![](_page_21_Picture_221.jpeg)

![](_page_22_Picture_190.jpeg)

# **Documentation bugs**

![](_page_22_Picture_191.jpeg)

# **Processed and answered queries**

![](_page_23_Picture_96.jpeg)

# **Supported Linux distributions and pre-requisites**

SALOME 5.1.1 supports Debian 3.1 Sarge, Debian 4.0 Etch 32bit and 64bit, Mandriva 2006 32bit and 64bit, Mandriva 2008 32bit and 64bit.

SALOME 5.1.1 version has been mainly tested with the following pre-requisite list on Mandriva 2008 32bit and Debian 4.0 Etch 64bit platforms.

SALOME 5.1.1 comes with the same prerequisites versions on all supported platforms. The table below lists the versions of the products used by SALOME platform. Other versions of the products can also work but it is not guaranteed.

**NOTE:** For some platforms Salome uses prerequisites with patches like in RPM and defines specific keys. So if you compile products without Install Wizard we strongly recommend you to check compilation keys using shell files located in config\_files folder of the Installation Procedure.

![](_page_24_Picture_268.jpeg)

Not included into SALOME Installation procedure

\*\*) Minimal required version

SALOME 5.1.1 depends of a number of products for run time execution, others are necessary only for compilation or generation of development documentation (like doxygen for example). Below there is a list of mandatory and optional products.

#### **Software Requirements**

![](_page_25_Picture_243.jpeg)

#### СT **How to install and build SALOME**

- Please follow README file from Installation Wizard for processing correctly installation of SALOME and all prerequisites.
- If you would like to compile SALOME from scratch, please use build.csh or build.sh script delivered with the Installation Wizard. Call "bui I d. csh -h" to see available options of this script.

#### L 7 **SALOME System Requirements**

#### **Minimal Configuration:**

- Processor: Pentium IV.
- 512 Mb RAM.
- Hard Drive Space: 1.5 Gb.
- Video card 64mb.
- CD/DVD

#### **Optimal Configuration:**

- Processor: Dual Core.
- 2 Gb RAM.
- Hard Drive Space: 5Gb.
- 2Gb Swap.
- Video card 128mb.
- CD/DVD

#### СT **How to get the version and pre-requisites**

SALOME 5.1.1 pre-compiled binaries for Linux Debian 3.1 Sarge, Mandriva 2006 (32bit and 64bit), Mandriva 2008 (32bit and 64bit), Debian 4.0 Etch (32bit and 64bit) can be retrieved from the ftp.opencascade.com site.

Besides it is possible to install Debian 3.1 Sarge Salome universal binaries on the platforms that are not supported officially.

The SALOME Installation procedure includes SALOME modules sources, and it is possible to build sources from scratch using build.sh or build.sch script coming with installation procedure.

There are two patches on NETGEN which are placed inside NETGENPLUGIN modules sources. The first patch file is used for all 32 bit platforms; the second patch file is an addition to the first one and should be applied only for 64bit platforms.

During the compilation on NETGEN from sources by SALOME Installation Wizard, the patches are applied automatically to the standard NETGEN distribution. You can download NETGEN 4.5 from its official site using the following link: http://www.hpfem.jku.at/netgen/.

All other pre-requisites can be obtained either from your Linux distribution (*please be sure to use a compatible version*) or from the distributors of these pre-requisites (*www.trolltech.com for QT for example*).

#### ιt **Known problems and limitations**

- The following modules have not been migrated to Qt series 4 and thus are not included into SALOME 5.1.1 release: MULTIPR, FILTER and SUPERV.
- The store/restore GUI state functionality is not fully supported in SALOME version 5.1.1. There are some bugs with this functionality which are planned to be fixed in the future releases of SALOME platform.
- The following limitations refer to BLSURF plug-in:
	- Mesh contains inverted elements, if it is based on a shape, consisting of more than one face (box, cone, torus...) and if the option "Allow Quadrangles (Test)" has been checked before computation.
	- SIGFPE exception is raised after trying to compute a mesh based on a box with "Patch independent" option checked.
	- It has been found out that BLSURF algorithm can't be used as a local algorithm (on sub-meshes) and as a provider of low-level mesh for some 3D algorithms because BLSURF mesher (and, consequently, the plug-in) does not provide information on node parameters on edges (U) and faces (U, V). For example, the following combinations are impossible:
		- global MEFISTO or Quadrangle(mapping) + local BLSURF;
		- BLSUFR + Projection 2D from faces meshed by BLSURF;
		- local BLSURF + Extrusion 3D.
- Sometimes regression test bases give unstable results; in this case the testing should be restarted.
- A native VTK can be used only after manual recompilation with the GL2PS component.
- NETGEN 1D-2D and 1D-2D-3D algorithm do not require definition of 2D and 1D algorithms and hypotheses for both mesh and sub-mesh. 2D and 1D algorithms and hypotheses defined with NETGEN 1D-2D or 1D-2D-3D algorithm will be ignored during calculation.
- SALOME supports reading of documents from earlier versions but the documents created in the new version may not open in earlier ones.
- If SALOME modules are not installed in a single folder, SALOME may not work in the CSH shell since the environment variables are too long by default. In this case, it is suggested to use SH or to install all modules in the same folder.
- During the compilation of OCT 6.x by makefiles on a station with NVIDIA video card you can experience problems because the installation procedure of NVIDIA video driver removes library I i bGL. so included in package I i bMesaGL from directory /usr/X11R6/lib and places this library I i bGL. so in directory /usr/lib. However, I i btool expects to find the library in directory /usr/X11R6/lib, which causes compilation failure (See /usr/X11R6/lib/libGLU.la). We suggest making symbolic links in that case: "In  $-$ s /usr/lib/libGL.so /usr/X11R6/lib/libGL.so ln -s /usr/lib/libGL.la /usr/X11R6/lib/libGL.la".
- VISU module does not support timestamps defined on the same field but on different meshes
- Stream lines presentation can not be built on some MED fields due to limitations in VTK.
- MEFISTO algorithm sometimes produces different results on different platforms.
- In some cases the number of triangles generated by MEFISTO may de different at each attempt of building the mesh.